<span id="page-0-0"></span>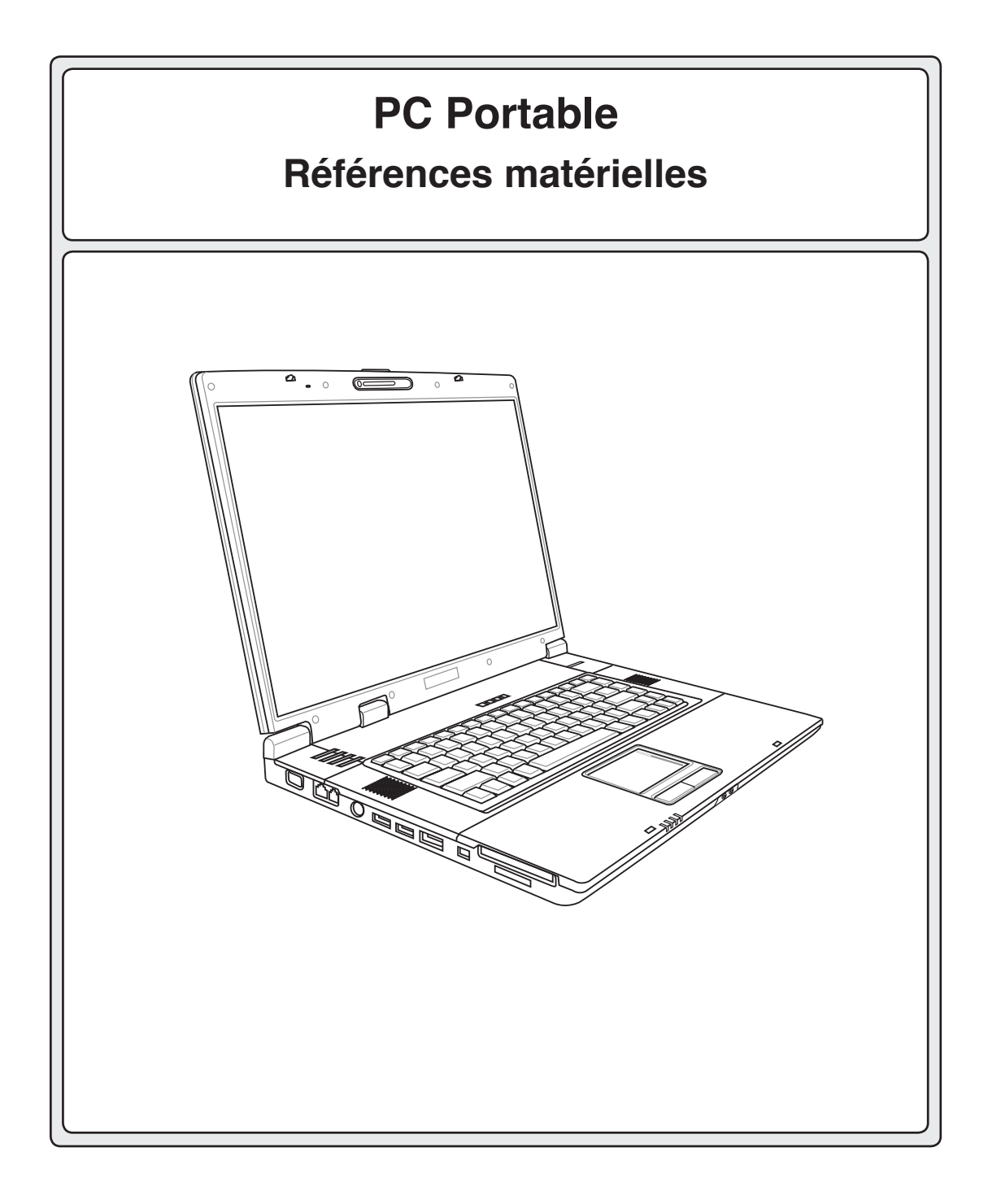

**F2584 / Juin 2006**

### <span id="page-1-0"></span>Table des matières

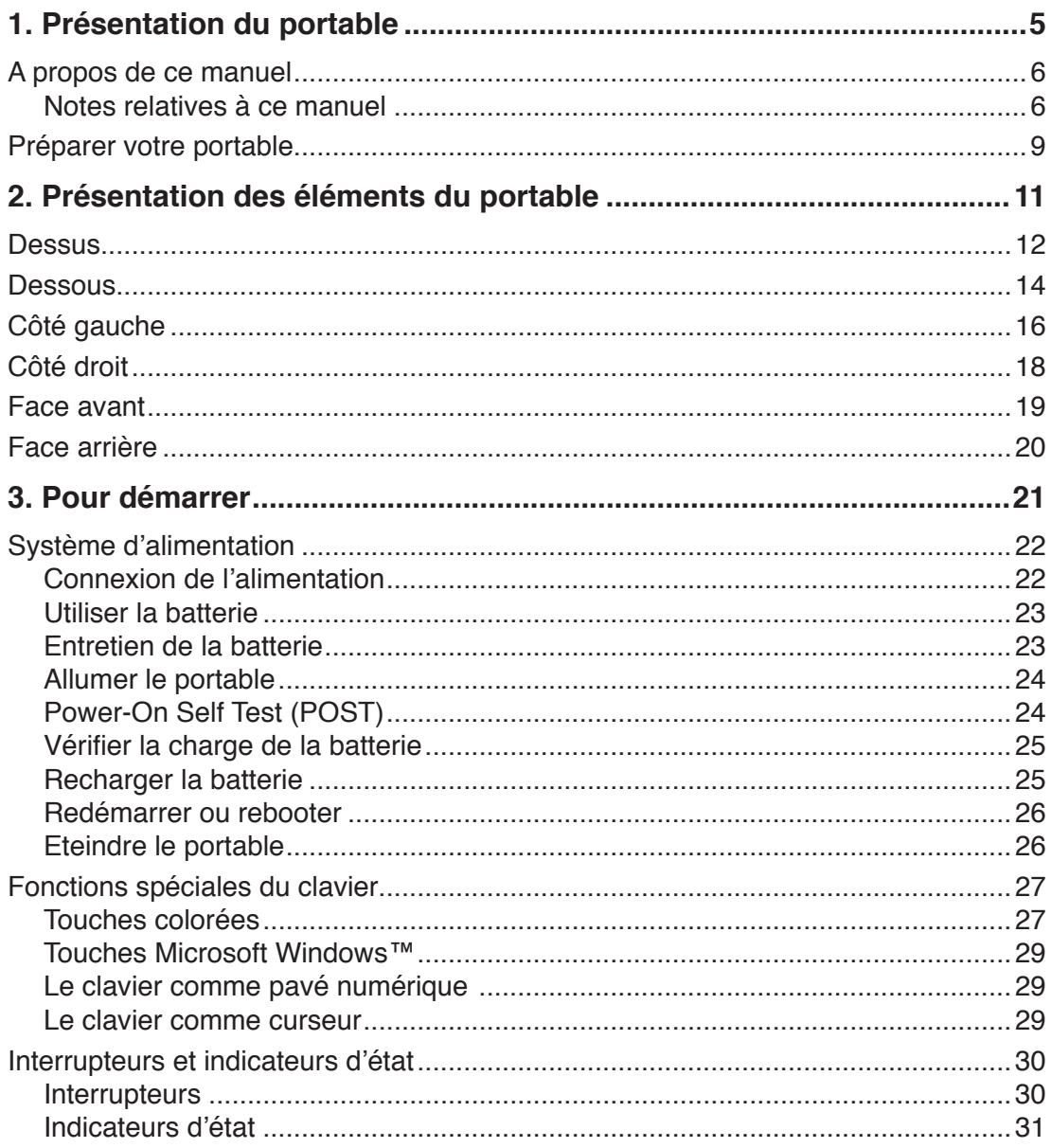

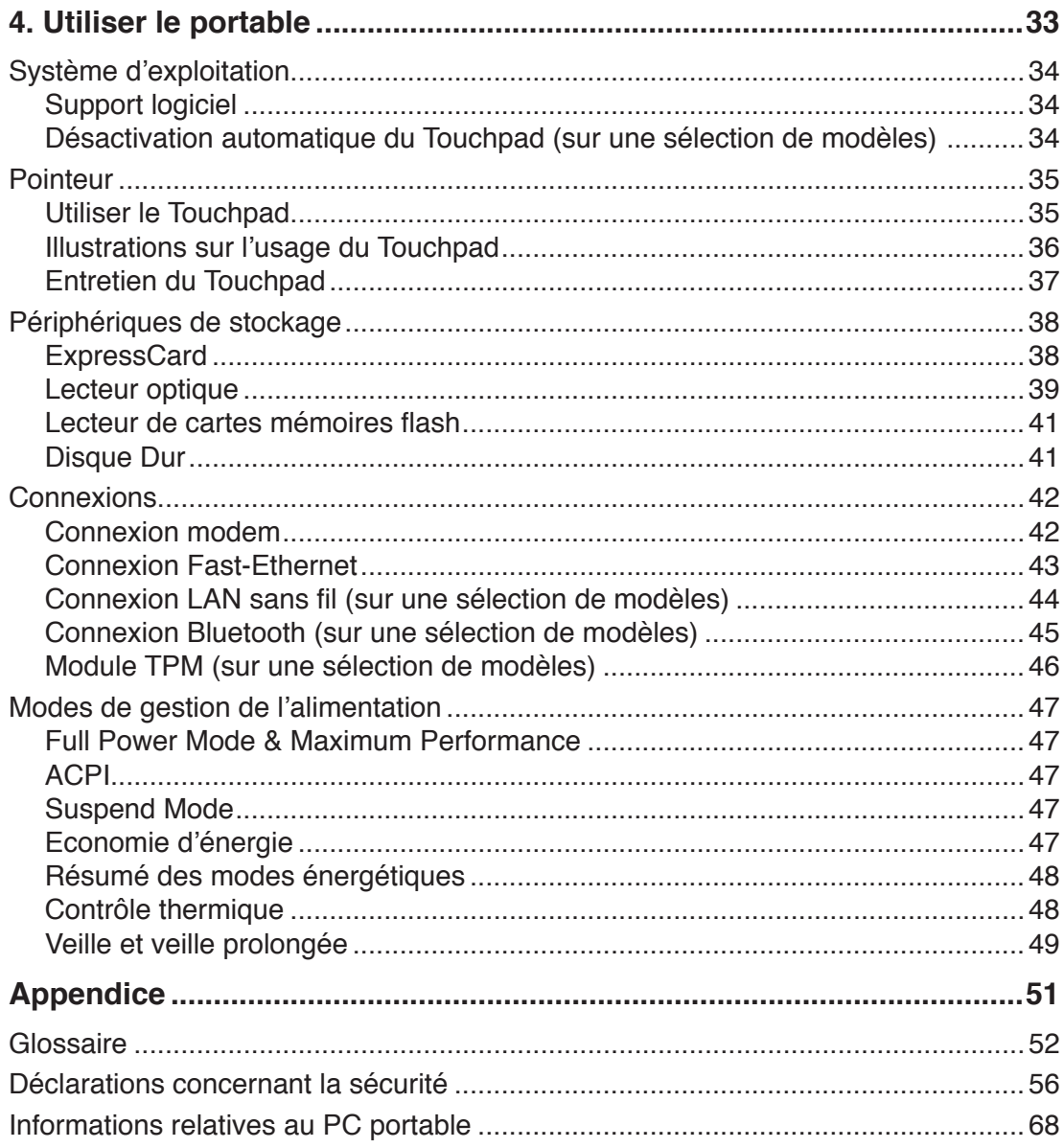

<span id="page-3-0"></span>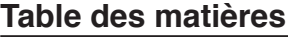

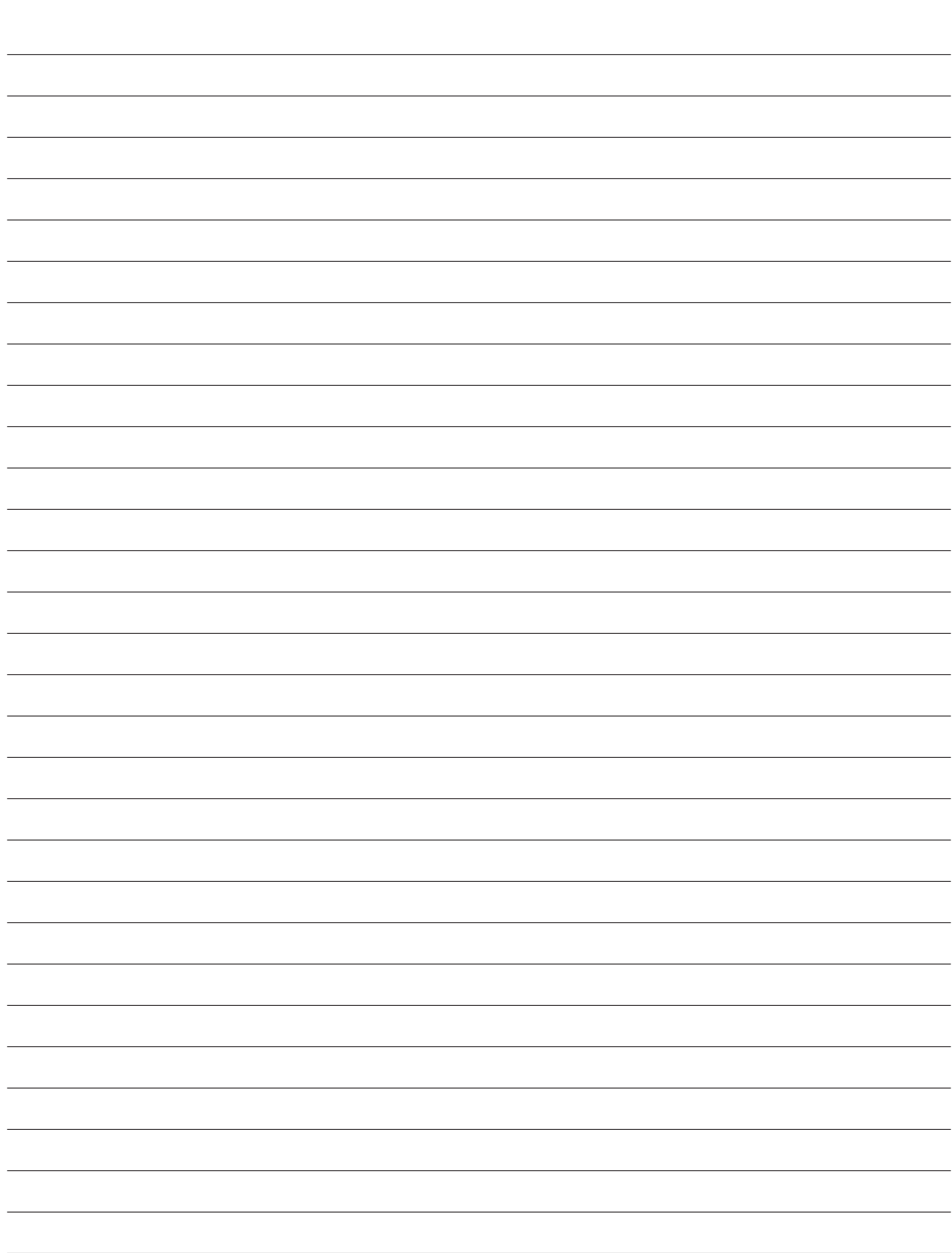

# <span id="page-4-0"></span>**1. Présentation du portable**

**A propos de ce manuel Notes relatives à ce manuel Précautions d'emploi Préparer votre portable**

# <span id="page-5-0"></span>**A propos de ce manuel**

Vous avez entre les mains le manuel de votre portable. Ce manuel vous informe sur les divers éléments du portable et la manière de les utiliser. Les sections principales de ce manuel sont énumérées ci-dessous:

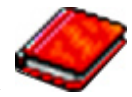

- **1. Présentation du portable** Présente le portable et son manuel.
- **2. Présentation des éléments du portable** Vous informe sur les divers éléments du portable.
- **3. Pour démarrer** Vous aide au moment de la prise en main du portable.
- **4. Utiliser le PC portable** Vous indique comment se servir des divers éléments du portable.
- **5. Appendice**

Présente les accessoires en option et fournit des informations supplémentaires

## **Notes relatives à ce manuel**

Des notes et des avertissements en gras sont présents tout au long du guide, vous devez en tenir compte afin de mener à bien certaines tâches en toute sécurité. Ces notes ont divers degrés d'importance comme décrit ci-dessous:

- **ATTENTION ! Information qui doit être prise en compte pour effectuer les opérations en toute sécurité**
- **IMPORTANT ! Information cruciale qui doit être prise en compte afin de prévenir tout dommage sur les données, composants ou personnes.**

**TRUC : Trucs et informations pour mener à bien la tâche en cours.**

**NOTE : Trucs et informations utiles pour des situations données.**

Le texte entre < > ou [] représente une touche du clavier; ne tapez pas les symboles **< > ou [ ] ni les lettres qu'ils contiennent. < > [ ]**

仰

# <span id="page-6-0"></span>**Précautions d'emploi**

Les consignes de sécurité qui suivent augmenteront la durée de vie du PC portable. Suivez-les à la lettre. Pour ce qui n'est pas décrit dans ce manuel, demandez l'assistance d'un personnel qualifié. N'utilisez pas des cordons d'alimentation, des accessoires, ou des périphériques endommagés. N'utilisez pas de dissolvants puissants tels que des décapants, du benzène ou d'autres produits chimiques, sur ou à proximité de la surface.

**Débranchez l'alimentation et retirez la(les) batterie(s) avant le nettoyage. Essuyez le portable avec une éponge de cellulose propre ou une peau de chamois imbibée d'une solution non abrasive et d'un peu d'eau tiède, puis retirez l'humidité restante avec un chiffon sec.**

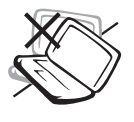

凸

**NE PAS** poser le portable sur des surfaces instables ou inégales. Contactez le SAV si le boîtier est endommagé.

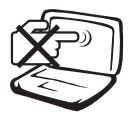

**NE PAS** toucher, ni appuyer sur l'écran. Ne ne pas poser le portable au milieu de petits objets qui pourraient le rayer ou pénétrer à l'intérieur.

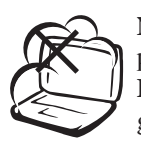

**NE PAS** exposer le portable à la poussière ou à la saleté. **NE PAS L'UTILISER** durant une fuite de gaz.

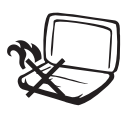

**NE PAS LAISSER** le portable allumé, ou en charge, sur vos genoux ou toute autre partie du corps pendant une trop longue période pour éviter tout inconfort ou blessure provoqués par la chaleur.

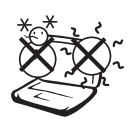

**Température de fonctionnement:**  pendant l'utilisation, le portable doit être exposé à une température ambiante comprise entre 5°C (41°F) et 35°C (95°F)

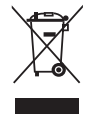

**NE PAS JETER** le portable dans une décharge publique. Veuillez consulter les dispositions de votre localité concernant les produits électroniques.

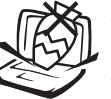

**NE PAS** poser ou lâcher d'objets sur le portable ni y introduire des corps étrangers.

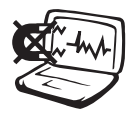

**NE PAS** l'exposer à des champs magnétiques ou électriques puissants.

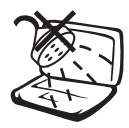

**NE PAS** exposer le portable à la pluie ou à l'humidité, le tenir éloigné des liquides. **NE PAS UTILISER** le modem durant un orage.

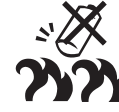

**Consignes de sécurité de la batterie : NE PAS JETER AU FEU NE PAS COURT-CIRCUITER NE PAS DÉMONTER**

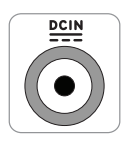

**PUISSANCE :** Référez-vous à l'étiquette ci-contre, située au dessous du portable, afin de vérifier que votre adaptateur secteur répond aux exigences de voltage.

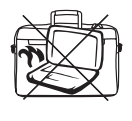

**NE PAS** transporter ou recouvrir le portable SOUS TENSION avec un matériau qui ne permet pas, comme une sacoche de transport, une circulation d'air optimale.

# **Précautions lors du transport**

Pour préparer le portable au transport, vous devez éteindre et **débrancher tousles périphériques externes pour ne pas endommager les connecteurs**. La tête du disque dur se rétracte automatiquement lorsque le courant est coupé pour éviter que la surface du disque ne soit rayée lors du transport. Aussi, vous ne devez pas transporter votre portable allumé. Fermez l'écran et vérifiez que ses crochets le maintiennent bien en place afin d'assurer sa protection et celle du clavier.

### **Protéger votre PC portable**

**IMPORTANT : La surface brillante du portable se ternit facilement si elle n'est pas entretenue. Faites attention à ne pas griffer ou rayer la suface lors du transport du portable. Vous pouvez acheter une sacoche pour le protéger de la saleté, de l'eau, des chocs et des rayures.**

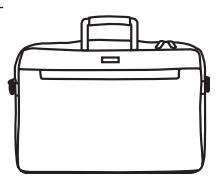

### **Charger les Batteries**

Si vous avez l'intention d'utiliser la batterie, assurez-vous d'avoir complètement chargé la ou les batteries avant de partir en voyage. Souvenez-vous que l'adaptateur secteur charge la batterie tant qu'il est branché à l'ordinateur et au secteur. Souvenez-vous qu'il faut plus de temps pour charger la batterie lorsque le portable est en cours d'utilisation.

### **Précautions durant le transport aérien**

Contactez votre compagnie aérienne si vous désirez utiliser votre portable dans l'avion. La plupart des compagnies aériennes limitent l'usage des appareils électroniques. La plupart d'entre elles ne l'autorise qu'entre les phases de décollage et d'atterrissage.

**IMPORTANT ! La sécurité des aéroports est assurée par trois types d'appareils : les <br>Des mochines à secure X (et literature) machines à rayons X (utilisées sur les objets placés sur les tapis de convoyage), les détecteurs magnétiques (utilisés sur les personnes passant les contrôles de sécurité) et les détecteurs de métaux (appareils portables destinés aux personnes et leurs bagages à main). Votre portable et ses disquettes peuvent passer les machines à rayons X. Toutefois, il est recommandé que vous n'exposiez pas votre portable et ses disquettes aux détecteurs magnétiques ni aux détecteurs de métaux de l'aéroport.**

# <span id="page-8-0"></span>**Préparer votre PC portable**

Voici quelques instructions rapides pour utiliser votre portable. Lisez les pages suivantes pour obtenir des informations détaillées sur l'utilisation de votre portable.

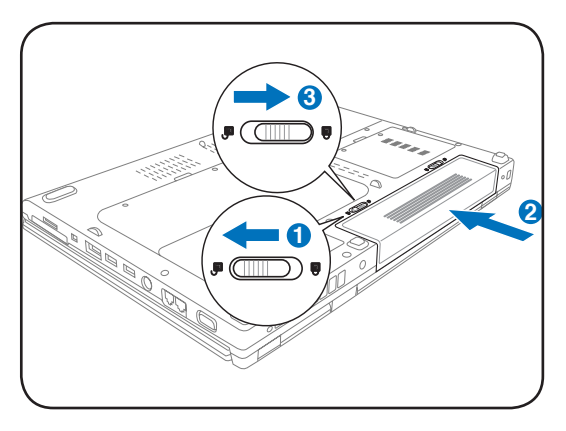

### **1. Installez la batterie 2. Connectez l'adaptateur secteur**

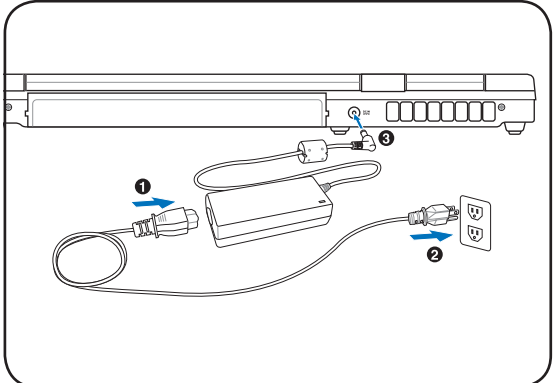

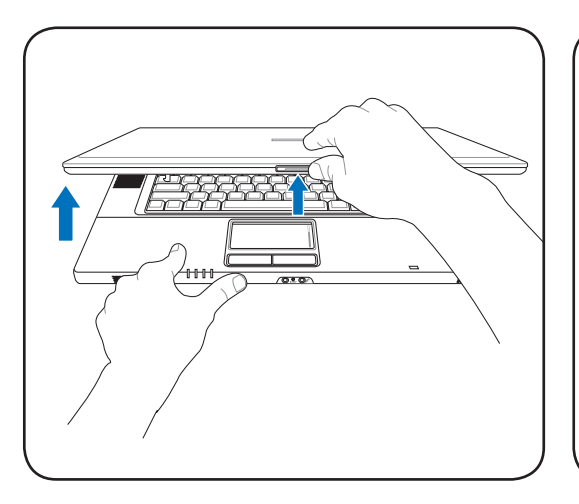

**ATTENTION ! N'essayez pas d'ouvrir**  ௹ **l'écran jusqu'à ce qu'il touche la table ou les charnières se briseraient ! Ne jamais soulevez le portable par l'écran !**

### **3. Ouvrez l'écran 4. Allumez le portable**

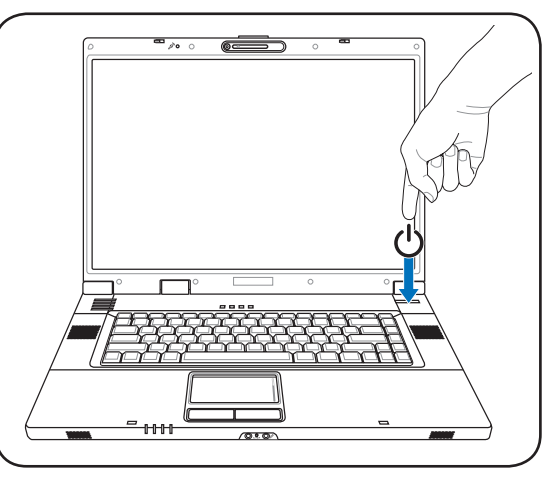

Pressez le bouton d'alimentation et relâchez-le.

(Sous Windows XP, ce bouton peut aussi être utilisé pour éteindre le portable en toute sécurité.)

<span id="page-9-0"></span>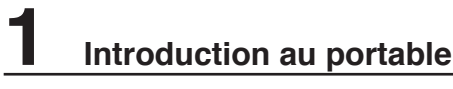

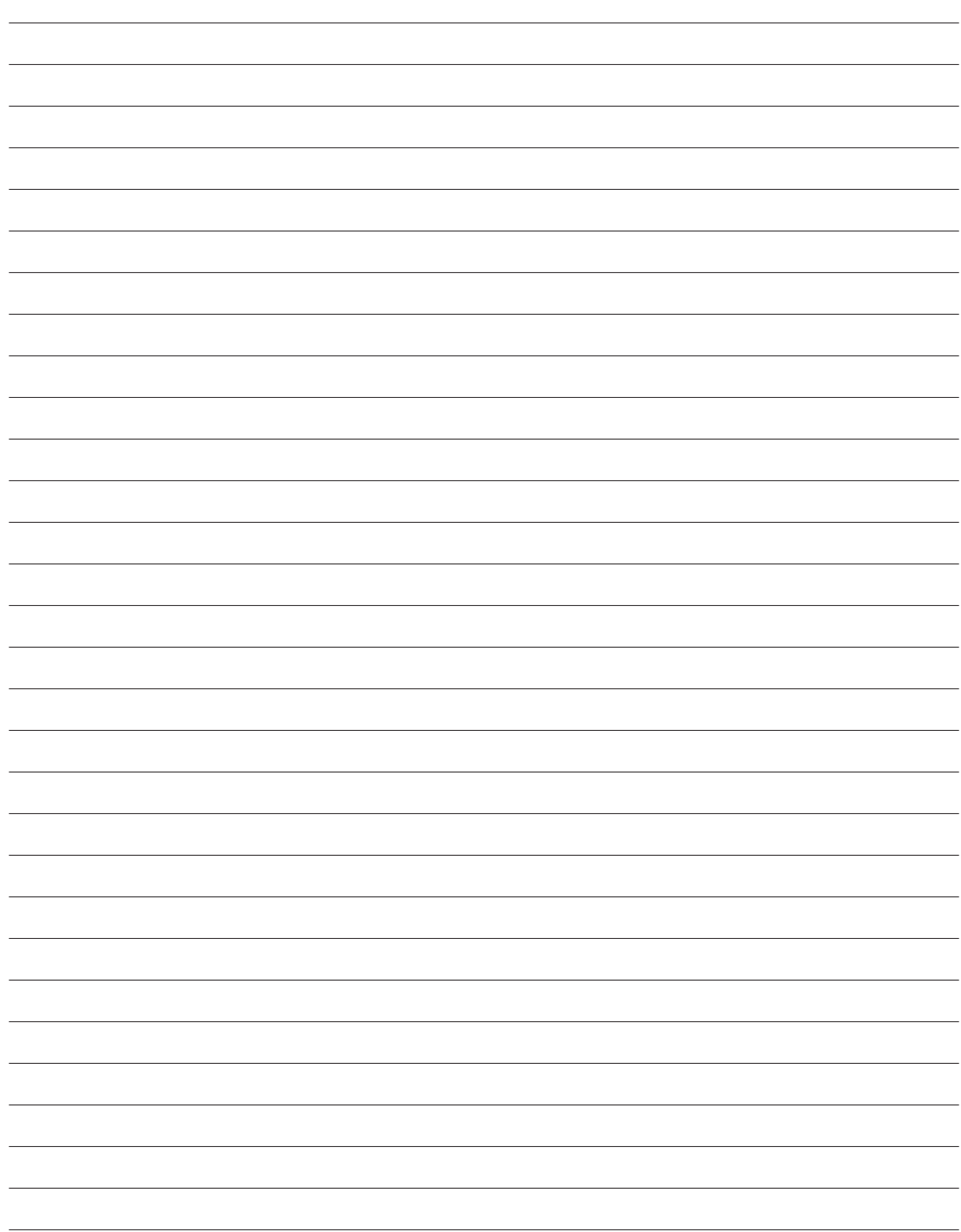

# <span id="page-10-0"></span>**2. Présentation des éléments du PC portable**

**Côtés du PC Portable**

## <span id="page-11-0"></span>**Dessus**

Référez-vous au schéma ci-dessous pour identifier les composants situés de ce côté du PC portable.

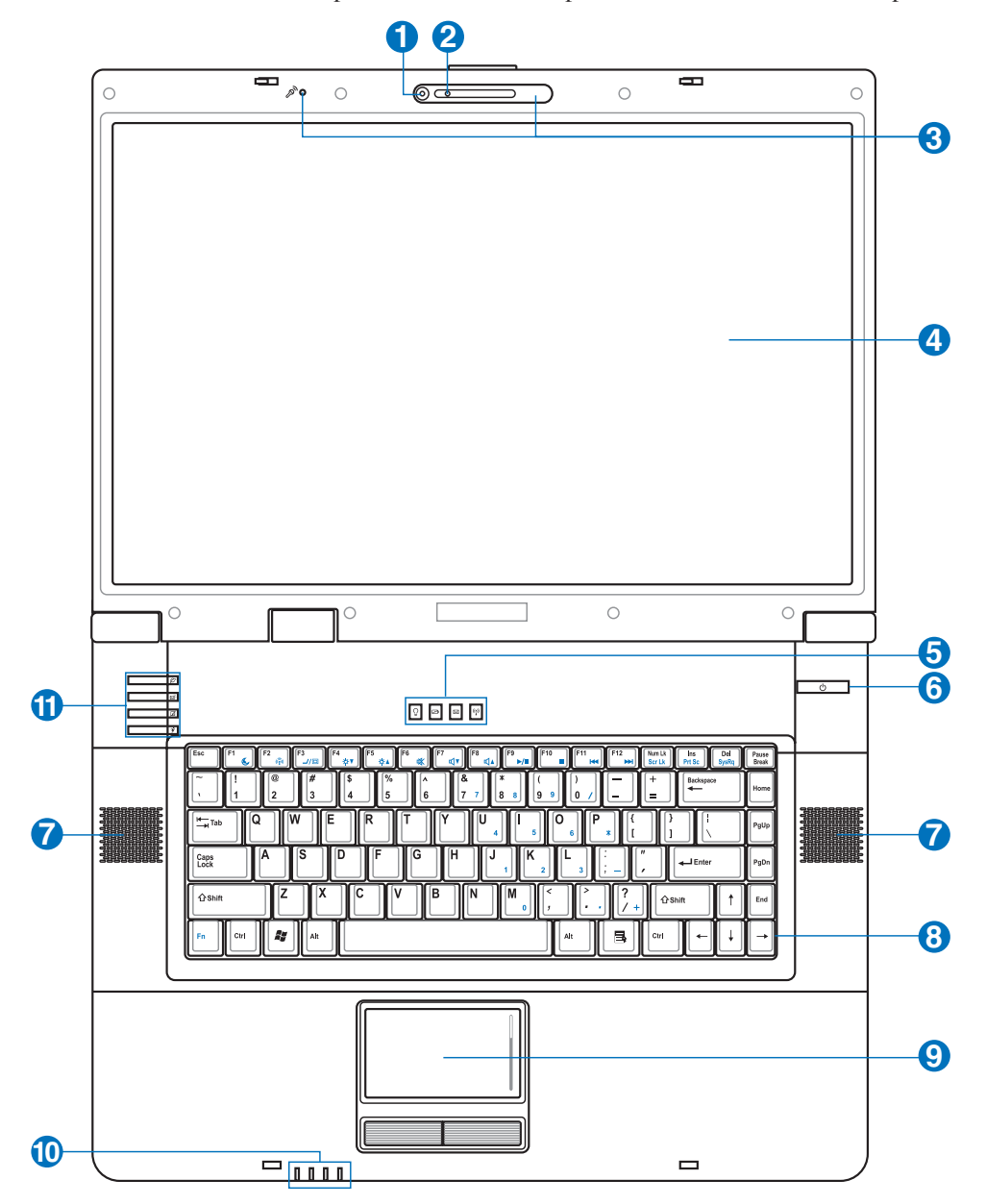

**NOTE : Le clavier diffère selon les zones géographiques.**  $\mathbb{Z}$ 

### **Caméra (sur une sélection de modèle)**

La caméra intégrée permet de prendre des photos ou d'enregistrer des vidéos. Elle peut être utilisée en visioconférence ou pour d'autres applications interactives.

### **Voyant de la caméra**

Ce voyant vous permet de savoir si la caméra est en cours d'utilisation.

### **3 Microphone**

Le microphone intégré peut être utilisé pour les vidéoconférences, l'enregistrement vocal, ou de simples enregistrements audio.

### **4 Ecran**

Les fonctions de l'écran sont les mêmes que celles d'un moniteur de bureau. Le portable utilise une matrice active TFT LCD, qui offre une qualité d'affichage aussi excellente que celle des moniteurs des ordinateurs de bureau. A la différence de ces derniers, les écrans LCD ne produisent aucune radiation, ni scintillement, donc ils sont plus confortables pour les yeux. Utilisez un chiffon doux sans solution abrasive (si nécessaire, utilisez simplement de l'eau) pour nettoyer l'écran.

**2**

<span id="page-12-0"></span>**1**

### **5 Indicateurs d'état (au-dessus)**

Les indicateurs d'états sont décrits en détail au chapitre 3.

### **6 Interrupteur**

L'interrupteur d'alimentation permet l'allumage et l'extinction du portable ainsi que la sortie du mode STD. Appuyez une fois sur l'interrupteur pour allumer le portable et une fois pour l'éteindre. L'interrupteur ne fonctionne que lorsque l'écran est ouvert.

### $\theta$   $\phi$  Haut-parleurs stéréo

Les haut-parleurs stéréo intégré vous permettent d'entendre sans recourir à des connexions supplémentaires. Le système de son multimédia dispose d'un contrôleur audio numérique intégré, produisant un son riche et puissant (les résultats seront améliorés avec des écouteurs ou des haut-parleurs stéréo externes). Toutes les fonctions audio sont pilotées par logiciel.

### **8 Clavier**

Le clavier offre des touches de grandes tailles avec une amplitude confortable (profondeur à laquelle les touches peuvent être enfoncées) et un repose poignet pour les deux mains. Deux touches de fonction Windows permettent une navigation facile sous Windows.

### **9 H** Touchpad et ses boutons

Le touchpad et ses boutons constituent un système de pointage qui offre les mêmes fonctions qu'une souris. Une fonction de défilement contrôlée par logiciel est disponible après l'installation de l'utilitaire du touchpad, elle permet une navigation plus facile sous Windows et sur le web.

### **10** *I I* **Indicateurs d'état (en façade)**

Les indicateurs d'états sont décrits en détails au chapitre 3.

### **<sup>11</sup> Touches instantanées**

Les touches instantanées vous permettent de lancer une application fréquemment utilisée en pressant seulement un bouton. Elles sont décrites en détail dans le chapitre 3.

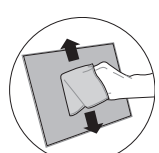

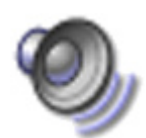

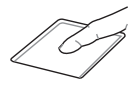

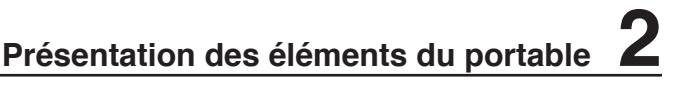

## <span id="page-13-0"></span>**Dessous**

Référez-vous au schéma ci-dessous pour identifier les composants situés de ce côté du PC portable. Des étiquettes identifient les composants situés dans les compartiments amovibles du portable.

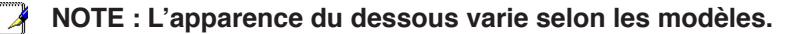

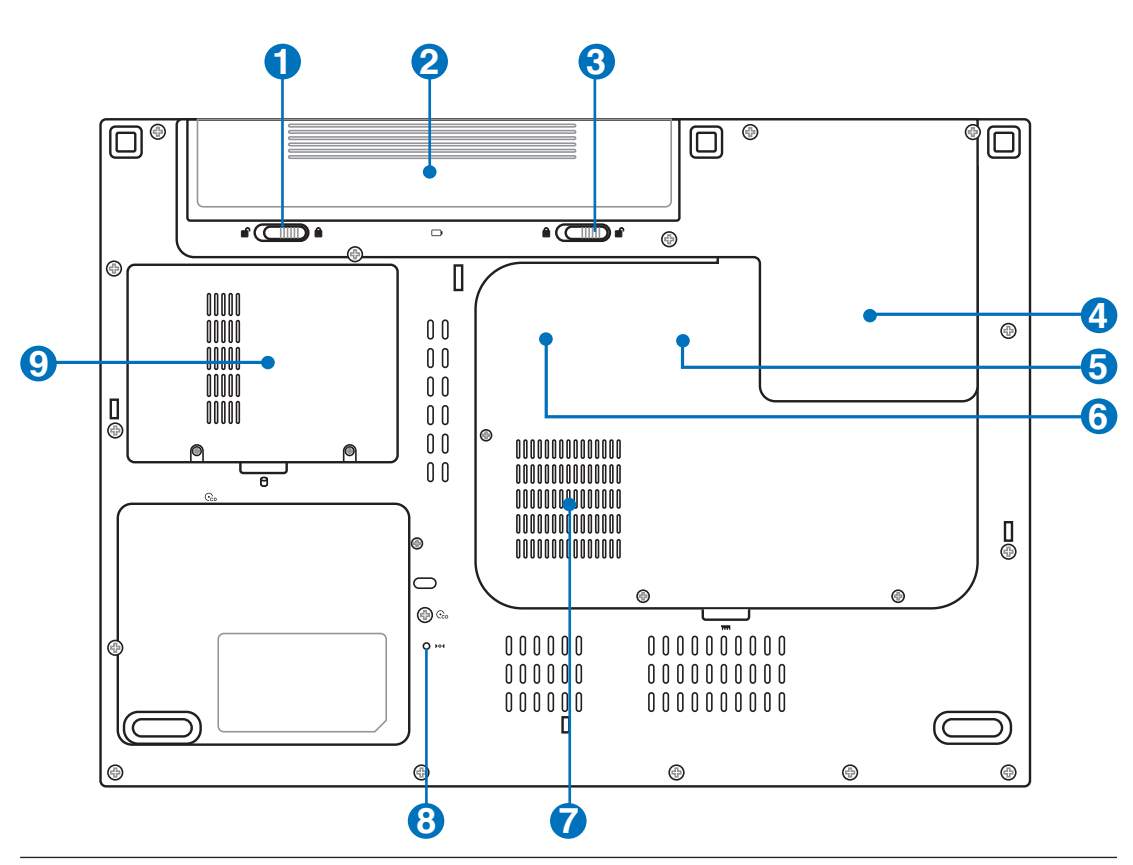

**IMPORTANT ! Le dessous du portable peut être très chaud. Faites attention lorsque**  仰 **vous manipulez le portable quand celui-ci est en marche ou vient d'être éteint. Une température élevée est normale durant les phases de charge. NE PLACEZ PAS LE PORTABLE DIRECTEMENT SUR VOS GENOUX OU TOUTE AUTRE PARTIE DE VOTRE CORPS POUR EVITER TOUT RISQUE DE BLESSURE PROVOQUÉE PAR LA CHALEUR.**

## <span id="page-14-0"></span>**1 n**<sup> $\blacksquare$  Verrou batterie à ressort</sup>

Le verrou batterie à ressort est utilisé pour sécuriser la batterie. Quand cette dernière est insérée, le verrou se bloque automatiquement. Pour retirer la batterie, le verrou doit être amené sur la position déverrouillée.

## **2 Batterie**

La batterie se charge automatiquement une fois reliée à une source d'alimentation électrique et alimente le portable quand il n'est pas connecté à une source de courant électrique. Ceci permet l'utilisation du portable lors de déplacements temporaires. La durée d'utilisation de la batterie varie selon le type d'usage et les spécifications propres à ce portable. La batterie ne doit pas être démontée, et doit être achetée en tant qu'élément d'un seul tenant.

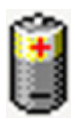

### **3 Verrou batterie - Manuel**

Le verrou batterie manuel est utilisé pour sécuriser la batterie. Déplacez le verrou batterie vers la position déverrouillée pour insérer ou retirer la batterie. Déplacez le verrou batterie vers la position verrouillée après avoir inséré la batterie.

### **4 Ventilateur de refroissement**

Ce ventilateur s'active en fonction des seuils de température paramétrés afin d'évacuer l'excès de chaleur.

### **5 Processeur (CPU)**

Sur certains modèles de portables, un socket permet de migrer vers une future génération de processeurs plus rapide. D'autres offrent un design ULV pour être plus compacts, et ne peuvent de ce fait être modifiés. Adressez-vous à un revendeur agréé afin de connaître les possibilités de modifications matérielles.

### **IMPORTANT ! La garantie sera automatiquement annulée si l'utilisateur retire de lui-**ඌ **même le processeur ou le disque dur.**

### **6 Compartiment d'extension WLAN (Réseau sans fil)**

Le compartiment d'extension WLAN contient un emplacement qui peut accueillir une carte réseau sans fil afin de se connecter à un point d'accès ou à d'autres périphériques réseau sans fil.

### **Compartiment mémoire (RAM)**   $\mathbf{Z}$

Le compartiment mémoire offre des possibilités d'extension. L'ajout de mémoire supplémentaire permet alors d'accroître les performances des applications en réduisant le temps d'accès au disque. Le BIOS détecte automatiquement la quantité de mémoire installée dans le système et configure la CMOS en conséquence pendant le POST (Power-On-Self-Test) . Aucun réglage matériel ni logiciel (y compris le BIOS) n'est nécessaire après installation de la mémoire. Adressez-vous à un centre ou à un revendeur agréés pour des informations sur l'ajout de modules de mémoire dans votre PC Portable. N'achetez que des modules d'extension auprès de revendeurs autorisés afin d'assurer une compatibilité et une efficacité maximales.

## **8 Bouton d'arrêt d'urgence**

Au cas où votre système d'exploitation ne pourrait pas s'éteindre ou redémarrer normalement, le bouton d'arrêt d'urgence peut être pressé en utilisant un trombone déplié afin d'éteindre le PC portable.

## **Compartiment pour Disque Dur**

Le disque dur est fixé à un compartiment. Seuls les centres de dépannage ou les revendeurs agréés peuvent effectuer les mises à jour du disque dur.

# <span id="page-15-0"></span>**Côté gauche**

Reportez-vous au schéma ci-dessous pour identifier les éléments du côté gauche du portable.

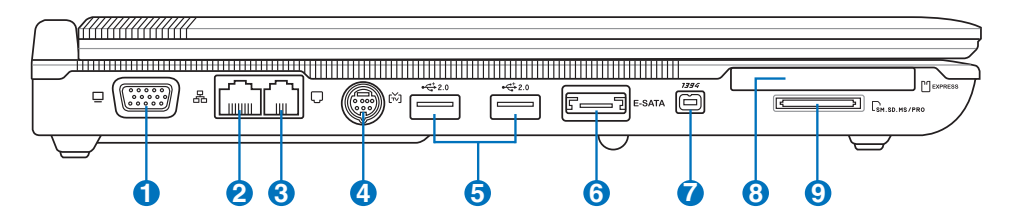

### **1 Port moniteur**

Le port 15 broches D-sub supporte tous les périphériques compatibles VGA tels que les moniteurs et les projecteurs qui permettent le visionnage à une plus grande échelle.

### **2 Port LAN**

Le port huit broches LAN RJ-45 est plus large que le port pour modem RJ-11 et supporte un câble Ethernet standard pour permettre la connexion à un réseau local. Le connecteur intégré permet aisément l'usage d'adaptateurs supplémentaires.

### **3 Port modem**

Le port deux broches pour modem RJ-11 est plus petit que le port pour modem RJ-45 et il supporte un câble téléphonique standard. Le modem interne supporte les transferts jusqu'à 56K en V.90. Le connecteur intégré permet aisément l'usage d'adaptateurs supplémentaires.

**IMPORTANT ! Le modem interne ne supporte pas le voltage utilisé par les systèmes téléphoniques numériques. Ne connectez pas de système numérique au port modem ou vous risqueriez d'endommager votre portable.**

### **4 Sortie TV (TV-Out)**

Le port de sortie TV est un connecteur qui permet de diriger l'affichage du portable vers une télévision ou vers un appareil de projection vidéo.Vous pouvez choisir un affichage simultané ou simple. Utilisez un câble S-Vidéo (non fourni) pour les affichages de haute qualité ou utilisez l'adaptateur RCA vers S-Vidéo fourni pour les appareils vidéo standard.Ce port supporte les formats NTSC et PAL.

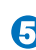

**16**

# **<sup>5</sup> 2.0 Ports USB (2.0/1.1)**

Le port USB (Universal Serial Bus) supporte de nombreux périphériques USB 2.0 et USB 1.1, tels que les claviers, pointeurs, caméras vidéo, modems, disques durs, imprimantes, moniteurs ou scanners, qui sont connectés en série, et ce jusqu'à 12Mbits/sec (USB1.1) et 480Mbits/sec (USB2.0). L'USB permet jusqu'à 127 périphériques de fonctionner simultanément sur un même ordinateur, avec certains

d'entre eux, comme les claviers et les moniteurs récents, jouant le rôle de hubs ou de plateformes de branchement. L'USB supporte le branchement à chaud des périphériques qui peuvent donc être connectés ou déconnectés sans redémarrer l'ordinateur.

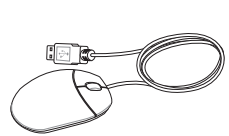

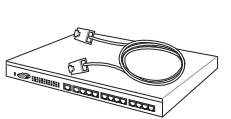

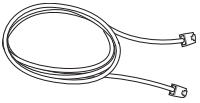

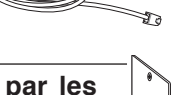

O

### <span id="page-16-0"></span>**6 E-SATA Port E-SATA**

Le SATA externe ou eSATA permet des connexions externes avec une série de périphériques Serial-ATA conçus initialement pour être utilisés à l'intérieur du châssis. Il est 6 fois plus rapide que les solutions de stockage externe que sont l'USB 2.0, et l'IEEE 1394 ; il supporte également le branchement à chaud à l'aide de câbles blindés et de connecteurs, et ce jusqu'à deux mètres.

### **Emplacement ExpressCard**

Un emplacement ExpressCard 26 broches supporte une ExpressCard/34mm ou une carte d'extension ExpressCard/54mm. Cette interface est plus rapide que les cartes PC qui emploient un bus parallèle, car elle utilise un bus de série supportant l'USB 2.0 et PCI Express. (Incompatibles avec les cartes PCMCIA antérieures)

### **8 Port 1394**

L'IEEE1394 est un bus série à haut débit comme le SCSI mais qui dispose d'une connectique simple et d'une capacité de branchement à chaud comme l'USB. L'interface IEEE1394 a une bande passante de 400-1000 Mbits/sec et peut gérer jusqu'à 63 périphériques sur le même bus. L'IEEE1394 est également utilisé par les équipements numériques haut de gamme signalés par la mention "DV" pour "Digital Video port".

### **Slot Mémoire Flash**

Un lecteur de cartes mémoire PCMCIA ou USB doit normalement être acheté séparément pour utiliser les cartes mémoire de certains appareils comme les appareils photo numériques, les lecteurs MP3, les téléphone mobiles ou les PDA. Ce portable possède un lecteur de cartes mémoire intégré qui peut lire les cartes mémoires flash comme expliqué ultérieurement dans ce manuel Le lecteur de cartes mémoire intégré est non seulement pratique, mais aussi plus rapide que la plupart des autres types de lecteurs de cartes mémoire car il utilise la large bande passante du bus PCI.

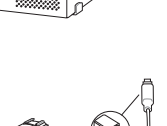

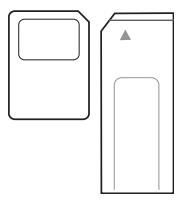

# <span id="page-17-0"></span>**Côté droit**

Reportez-vous au schéma ci-dessous pour identifier les éléments du côté droit du portable.

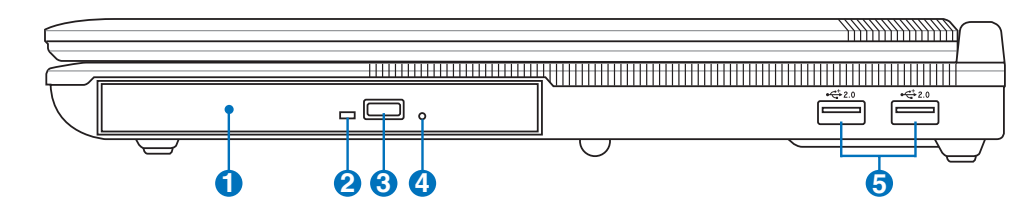

### **1 Lecteur optique (varie en fonction du modèle)**

Les PC portables ASUS existent en plusieurs modèles, livrés avec des lecteurs optiques différents. Le lecteur optique des PC portables ASUS peut lire des CD et/ou DVD avec des possibilités d'écriture (R) et de réécriture (RW). Référez-vous à la documentation relative aux caractéristiques de votre modèle de PC portable.

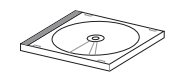

### **2 Indicateur d'activité du lecteur optique**

L'indicateur d'activité du lecteur optique clignote lorsque des données sont traitées par le lecteur de disque optique. La lumière clignote proportionnellement à la taille des données transmises.

**3**

## **Ejection d'urgence du lecteur optique**

L'éjection d'urgence n'est à utiliser que si l'éjection électronique ne fonctionne plus. N'utilisez pas l'éjection d'urgence à la place de l'éjection électronique.

### **4 Ejection électronique du lecteur optique**

L'éjection d'un média optique se fait via un bouton d'éjection électronique ouvrant le plateau. Vous pouvez aussi éjecter le disque grâce à un lecteur logiciel ou en faisant un clic droit sur l'icône du lecteur optique dans le "Poste de Travail" Windows™ .

# **<sup>5</sup> 2.0 Ports USB (2.0/1.1)**

Le port USB (Universal Serial Bus) supporte de nombreux périphériques USB 2.0 et USB 1.1, tels que claviers, pointeurs, caméras vidéo, modems, disques durs, imprimantes, moniteurs et scanners, connectés en série, et ce jusqu'à 12Mo/sec (USB1.1) et 480Mo/sec (USB2.0). L'USB permet jusqu'à 127 périphériques de

fonctionner simultanément sur un même ordinateur, avec certains d'entre eux, comme les claviers et les moniteurs récents, jouant le rôle de hubs ou de plateformes de branchement. L'USB supporte le branchement à chaud des périphériques qui peuvent donc être connectés ou déconnectés sans redémarrer l'ordinateur.

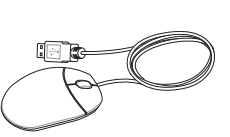

# **Face avant**

Reportez-vous au schéma ci-dessous pour identifier les éléments de la face avant du portable.

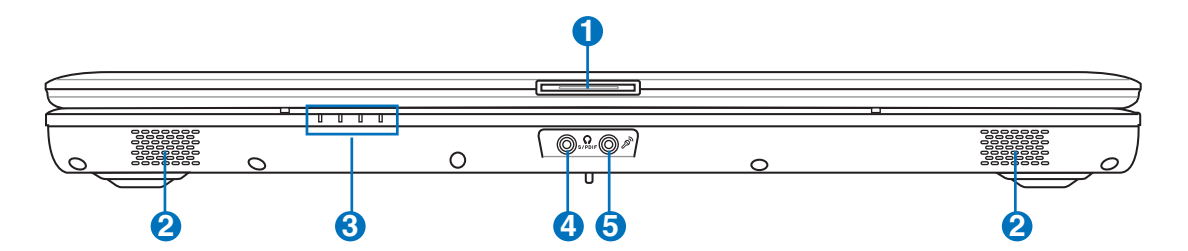

### **1 Onglet d'ouverture de l'écran**

Soulevez-le pour ouvrir l'écran.

**ATTENTION ! N'essayez pas d'ouvrir l'écran jusqu'à ce qu'il touche la table ou les charnières se briseraient ! Ne jamais soulevez le portable par l'écran !**

### **2 Haut-parleurs stéréo**

Les haut-parleurs stéréo intégré vous permettent d'entendre sans recourir à des connexions supplémentaires. Le système de son multimédia dispose d'un contrôleur audio numérique intégré, produisant un son riche et puissant (les résultats seront améliorés avec des écouteurs ou des haut-parleurs stéréo externes). Toutes les fonctions audio sont pilotées par logiciel.

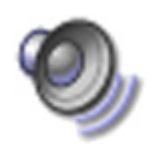

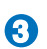

### **3 Indicateurs d'état**

Les indicateurs d'états sont décrits en détail au chapitre 3.

### **4 Sortie numérique (sortie SPDIF)**

Combo Ce jack permet une connexion SPDIF (Interface numerique Sony/Philips) vers des appareils qui sont compatibles avec une sortie audio numérique. Utilisez cette fonction pour transformer votre PC portable en véritable chaîne Hi-Fi.

## **Sortie casque**

Le jack casque stéréo (1/8 pouces) est utilisé pour connecter la sortie audio du portable à des enceintes amplifiées ou un casque. Lorsque vous utilisez ce jack, les haut-parleurs intégrés sont automatiquement désactivés.

## **5 Entrée microphone (Mic-In)**

Le jack microphone mono (1/8 pouces) peut être utilisé pour connecter un microphone externe ou les signaux de sortie d'autres appareils audio. Lorsque vous utilisez cette prise, le microphone intégré est automatiquement désactivé. Utilisez cette fonction pour les vidéoconférences, l'enregistrement vocal ou de simples enregistrements audio.

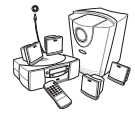

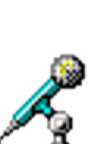

# **Face arrière**

Reportez-vous au schéma ci-dessous pour identifier les éléments de la face arrière du portable.

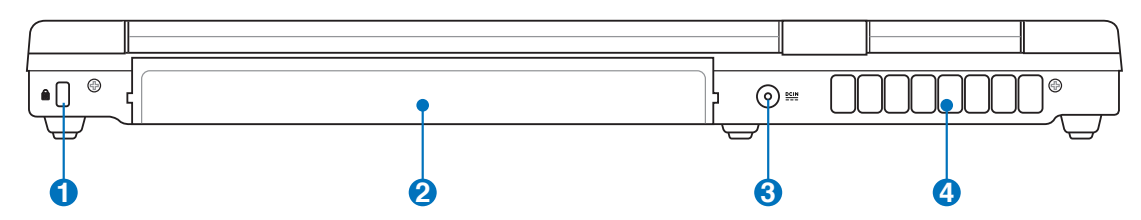

## **1 Port de sécurité Kensington**®

Le port pour verrou Kensington® permet de sécuriser le portable grâce aux produits, Kensington® destinés à la sécurité des PC portables, qui sont compatibles avec ASUS. Ces produits consistent en général en un câble et un verrou métallique qui permettent d'attacher le portable à un objet fixe. Certains de ces produits peuvent inclure une alarme qui se déclenche lorsque le verrou est déplacé.

### **2 Prise d'alimentation**

L'adaptateur électrique fourni avec le portable convertit le courant du secteur (courant alternatif) en alimentation (courant continu) utilisable par le portable via cette prise. L'électricité fournie alimente le portable et recharge la batterie en même temps. Pour ne pas endommager le portable et sa batterie, n'utilisez que l'adaptateur fourni. **AVERTISSEMENT : L'ADAPTATEUR PEUT DEVENIR BRULANT EN COURS D'UTILISATION. NE PAS LE COUVRIR, A TENIR ÉLOIGNÉ DU CORPS.**

### **3 Batterie**

La batterie se charge automatiquement une fois reliée à une source d'alimentation électrique et alimente le portable quand il n'est pas connecté à une source de courant électrique. Ceci permet l'utilisation du portable lors de déplacements temporaires. La durée d'utilisation de la batterie varie selon le type d'usage et les spécifications propres à ce portable. La batterie ne doit pas être démontée, et doit être achetée en tant qu'élément d'un seul tenant.

### **4 Ports USB (2.0/1.1)**

Le port USB (Universal Serial Bus) supporte de nombreux périphériques USB 2.0 et USB 1.1, tels que claviers, pointeurs, caméras vidéo, modems, disques durs, imprimantes, moniteurs et scanners, connectés en série, et ce jusqu'à 12Mo/sec (USB1.1) et 480Mo/sec (USB2.0). L'USB permet jusqu'à 127 périphériques de fonctionner simultanément sur un même ordinateur, avec certains d'entre eux, comme les claviers et les moniteurs récents, jouant le rôle de hubs ou de plateformes de branchement. L'USB supporte le branchement à chaud des périphériques qui peuvent donc être connectés ou déconnectés sans redémarrer l'ordinateur.

### **Aérations**

Les aérations permettent à l'air frais d'entrer et à l'air chaud de sortir du portable.

**IMPORTANT ! Assurez-vous qu'aucun objet tel que du papier, des livres, des vêtements, des câbles ou autre ne bloquent les aérations. Une surchauffe pourrait se produire.**

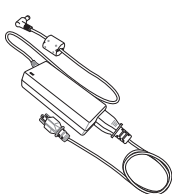

# **3. Pour démarrer**

**Système d'alimentation Connexion de l'alimentation Utiliser la batterie Allumer le portable Vérifier la charge de la batterie Redémarrer ou rebooter Eteindre le portable Fonctions spéciales du clavier Boutons et indicateurs d'état**

# **Système d'alimentation**

## **Connexion de l'alimentation**

L'alimentation de ce PC portable est constituée de deux parties, d'un adaptateur secteur et d'une batterie. L'adaptateur secteur convertit le courant alternatif d'une prise de courant en un courant continu pour le PC portable. Votre portable est livré avec un adaptateur secteur (alternatif-continu) universel. Cela signifie que vous pouvez relier son cordon d'alimentation à n'importe quelle prise de courant, qu'elle soit en 100V-120V ou 220V-240V sans avoir à faire aucune manipulation. Certains pays peuvent néanmoins nécessiter que vous utilisiez un

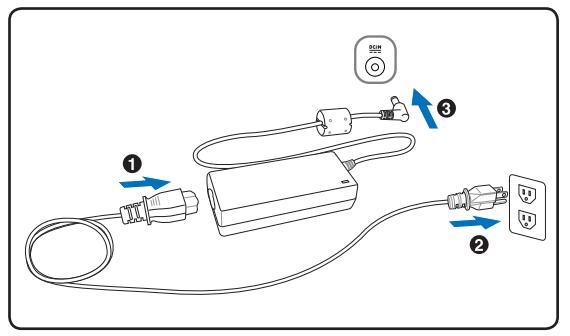

adaptateur pour relier le câble à la prise de courant. La plupart des hôtels disposent de prises universelles qui s'accommodent de tous les formats de prise et de voltage. Il est toujours conseillé de se renseigner sur les standards locaux avant de partir en voyage avec son portable.

### **TRUC : Vous pouvez acheter un kit de voyage pour portable qui comprend un ensemble d'adaptateurs secteur et le modem compatibles pour la plupart des pays.**

Une fois le cordon d'alimentation relié à l'adaptateur secteur, branchez-le à une prise de courant (de préférence protégée contre les surtensions) puis connectez l'autre extrémité du cordon au portable. Connecter en premier l'adaptateur secteur à la prise de courant vous permet de tester la prise et l'adaptateur en vue d'éventuels problèmes de compatibilité, avant toute connexion au portable. La LED d'alimentation (verte) de l'adaptateur s'allume si le courant se situe dans les normes supportées.

**IMPORTANT ! Des dommages peuvent survenir si vous utilisez un autre adaptateur**  凸 **ou si vous utilisez l'adaptateur du portable avec d'autres appareils électriques. Si vous constatez de la fumée, une odeur de brûlé, ou une chaleur excessive provenant de l'adaptateur secteur, contactez le SAV. Faites de même si vous pensez que votre adaptateur secteur est défectueux. Vous pourriez à la fois endommager la batterie et le PC portable avec un adaptateur secteur défectueux.**

**NOTE: La prise du câble d'alimentation du portable peut être à deux ou trois fiches, cela A dépend de votre localisation. Si c'est une prise à trois fiches qui vous a été fournie, vous devez utiliser une prise secteur reliée à la terre, ou utiliser un adaptateur de mise en contact à la terre pour assurer le fonctionnement en toute sécurité de votre PC portable.** 

**AVERTISSEMENT : L'ADAPTATEUR PEUT DEVENIR BRULANT EN COURS D'UTILISATION. NE PAS LE COUVRIR, A TENIR ÉLOIGNÉ DU CORPS.**

## **Utiliser la batterie**

Le PC Portable a été spécialement conçu pour fonctionner avec une batterie amovible. La batterie se compose d'un ensemble de cellules regroupées. Une batterie pleinement chargée fournira plusieurs heures d'autonomie, ce qui peut être augmenté grâce aux fonctions de gestion de l'alimentation du BIOS. Les batteries optionnelles ne sont pas fournies, et peuvent être achetées séparément auprès d'un revendeur de PC portables.

### **Installer et retirer la batterie**

Votre portable peut avoir une batterie déjà installée. Dans le cas échéant, suivez la procédure suivante pour installer la batterie.

### **IMPORTANT ! N'essayez jamais de retirer la batterie alors que le portable est allumé, cela pourrait entraîner la perte de vos données.**

### **Pour installer la batterie: Pour retirer la batterie:**

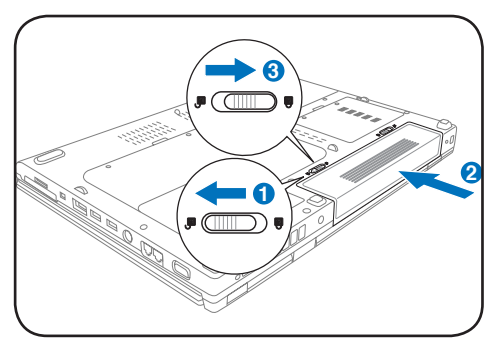

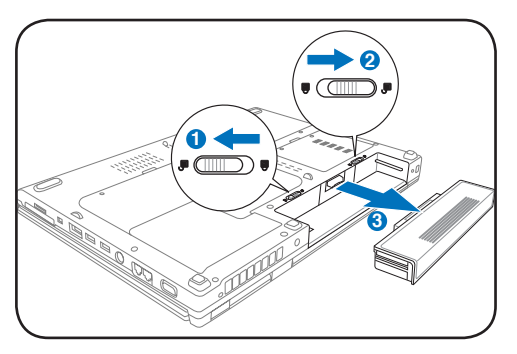

**IMPORTANT ! N'utilisez que la batterie et les adaptateurs fournis avec ce PC portable, ou des modèles certifiés compatibles par le constructeur ou le revendeur, sinon le portable pourrait être endommagé.**

# *<b>A* Entretien de la batterie

Comme tous les accumulateurs, le nombre de charges de la batterie est limité. Charger et décharger complètement la batterie une fois par jour est possible pour au moins un an. Au delà, tout dépend de la température et de l'humidité de votre environnement. Assurez-vous d'utiliser la batterie à une température comprise entre 10˚C et 29˚C (50˚F et 85˚F), en tenant compte du fait que la température interne du portable est plus élevée que celle de l'extérieur. Toute température se situant hors de cette fourchette diminue l'espérance de vie de la batterie. Quoi qu'il en soit, avec le temps, l'autonomie risque d'être de plus en plus réduite, et imposera l'achat d'une nouvelle batterie. Il n'est pas conseillé d'acheter à l'avance des batteries pour les stocker car celles-ci perdraient leur efficacité.

**ATTENTION ! Consignes de sécurité concernant la batterie : NE PAS JETER AU FEU, NE PAS COURT-CIRCUITER, NE PAS DÉMONTER. Si vous constatez un fonctionnement anormal ou un dommage causé par un choc, éteignez le portable et contactez un centre de services agréé.** 

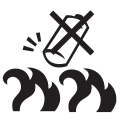

## **Allumer le portable**

Le message de mise sous tension du PC portable apparaît à l'écran lorsque vous l'allumez. Si nécessaire, vous pouvez ajuster la luminosité en utilisant les raccourcis clavier. Si vous devez lancer le Setup du BIOS pour en modifier la configuration, pressez [F2] au moment du boot. Si vous pressez [Tabulation] pendant l'écran d'accueil, des informations de base apparaissent, comme la version du BIOS. Pressez [Echap] et un menu vous permet de choisir le périphérique de boot parmi les disques disponibles.

**IMPORTANT ! Pour protéger votre disque dur, attendez toujours 5 secondes au minimum après l'extinction du portable avant de le redémarrer.**

**NOTE : Avant l'initialisation, l'écran clignote au moment du démarrage. Ceci fait partie des tests de routine opérés par le système et ne constitue pas un problème d'affichage.**

**NE PAS transporter ou recouvrir le portable SOUS TENSION avec un matériau qui ne permet pas, comme une sacoche de transport, une circulation d'air optimale.** 

## **Le Power-On Self Test (POST)**

Lorsque vous allumez votre portable, il commence par lancer une série de tests de diagnostic appelés Power-On Self Test (POST). Le programme qui contrôle le POST fait partie intégrante de l'architecture du portable. Le POST comprend une archive de la configuration matérielle du portable, qui est utilisée pour diagnostiquer le système. Cette archive est créée en utilisant le Setup du BIOS. Si le POST trouve une différence entre l'archive et le matériel existant, il affiche alors un message à l'écran vous invitant à corriger le conflit en lançant le Setup du BIOS. Dans la plupart des cas, l'archive est correcte lorsque vous recevez le portable. Lorsque le test est terminé, il se peut qu'apparaisse le message "No operating system found" si aucun système d'exploitation n'a été installé au préalable sur le disque dur. Ceci indique que le disque dur a été correctement détecté et est prêt pour l'installation d'un nouveau système d'exploitation.

Le S.M.A.R.T. (Self Monitoring and Reporting Technology) vérifie l'état du disque dur durant le POST et affiche un message d'alerte si le disque dur nécessite une intervention. Si des messages d'alerte critique concernant le disque dur s'affichent durant l'initialisation, sauvegardez immédiatement vos données et lancez le programme de vérification des disques de Windows. Pour lancer ce programme sous Windows : 1) faites un clic droit sur n'importe quelle icône de disque dur dans "Poste de Travail", (2) choisissez "Propriétés", (3) cliquez sur l'onglet "Outils", (4) cliquez sur "Vérifier maintenant", (5) choisissez un disque dur, (6) choisissez "Examen approfondi" pour rechercher également les dommages physiques, puis (7) cliquez sur "Démarrer". Des utilitaires disque tels que Norton Disk Doctor de Symantec réalisent les mêmes opérations mais plus efficacement et avec plus de fonctions.

**IMPORTANT ! Si des alertes continuent à être envoyées par les utilitaires de diagnostic durant l'initialisation, vous devez contacter le SAV. Continuer à utiliser le portable dans ces conditions peut causer une perte de vos données.** 

## **Vérifier la charge de la batterie**

Ce système de batterie intègre le standard Windows Smart, qui permet dêtre informé sur le pourcentage de la charge batterie restante.Une batterie complètement chargée fournira plusieurs heures d'autonomie au portable . Mais cette autonomie variera en fonction de la façon dont vous utilisez les modes d'économie d'énergie, de vos habitudes de travail, du CPU, de la taille de la mémoire et de l'écran.

Pour vérifier le restant de la charge de la batterie, passez votre curseur au dessus de l'icône qui est en forme de batterie quand vous n'utilisez pas de source d'alimentation externe, et en forme de prise quand vous en utilisez une. Double-cliquez sur l'icône pour accéder aux paramètres.

**NOTE : Vous serez averti quand la charge de la batterie est**   $\mathbf{z}$ **faible. Si vous ignorez ces messages d'alerte, l'ordinateur portable entrera en veille prolongée. (Fonctionnement par défaut de Windows STR)**

**Note : Les captures d'écran ci-contre ne sont que des exemples, et peuvent être différentes de ce que vous avez à l'écran.** 

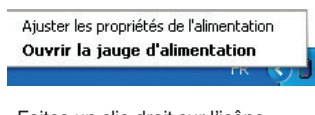

Faites un clic-droit sur l'icône pour afficher les sous-menus.

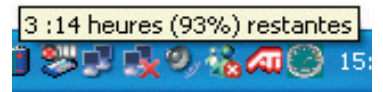

Placez le curseur sur l'icône de la batterie pour voir le niveau d'énergie restant.

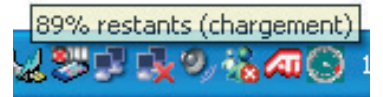

Quand le portable est connecté à une source d'alimentation externe, l'état de la charge est affiché.

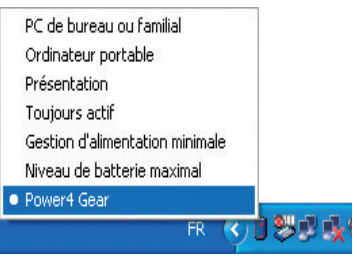

Faites un clic-gauche sur l'icône pour accéder à la gestion de l'énergie.

**ATTENTION! Le mode Suspend To Ram (STR) ne dure pas longtemps quand la**  仦 **puissance de la batterie est faible. Le mode Suspend To Disk (STD) et l'extinction du portable sont deux choses différentes. Le mode STD nécessite en effet un peu d'énergie et échouera s'il n'y en a plus assez (batterie complètement vide ou adaptateur secteur non branché).**

# **Charger la batterie**

La batterie commence à se charger dès que le portable est connecté à une source d'alimentation externe. Chargez complètement la batterie avant sa première utilisation. Une nouvelle batterie doit être complètement chargée avant de déconnecter le portable de la source d'alimentation externe. Il faut quelques heures pour charger complètement la batterie lorsque le portable est éteint, et le double de temps lorsqu'il est allumé. Le voyant de la batterie s'éteint lorsque la batterie est chargée.

**NOTE : La batterie s'arrête de charger si la température est trop élevée ou si son voltage est trop élevé. Le BIOS offre une fonction de rafraîchissement.**

**ATTENTION ! Ne pas laisser la batterie déchargée. La batterie se déchargera après un certain laps de temps. Si la batterie n'est pas utilisée, il est toutefois recommandé de la recharger une fois tous les trois mois, sinon elle risquerait de ne plus se charger à la prochaine utilisation.** 

### **Redémarrer ou rebooter**

Après avoir effectué des modifications dans votre système d'exploitation, il peut vous être demandé de redémarrer votre ordinateur. Certaines procédures d'installation comprennent une boîte de dialogue qui vous permet de redémarrer. Pour redémarrer manuellement cliquez sur le bouton **Démarrer** puis sur **Arrêter** et choisissez **Redémarrer**.

## **Eteindre le portable**

Sous Windows XP, éteignez le portable en cliquant sur le bouton **Démarrer,** sélectionnez **Arrêter**, puis **Eteindre**. Pour les systèmes d'exploitation ne disposant pas de leur propre gestion de l'alimentation (DOS, Windows NT), vous devez éteindre le portable en appuyant sur le commutateur d'alimentation pendant 2 secondes (contre 1 seconde pour l'allumage)

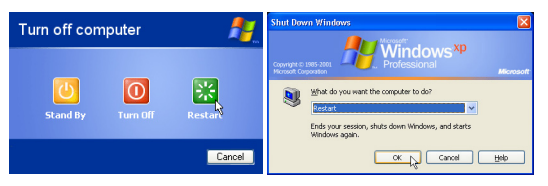

(Les écrans différent selon vos paramètres de sécurité..)

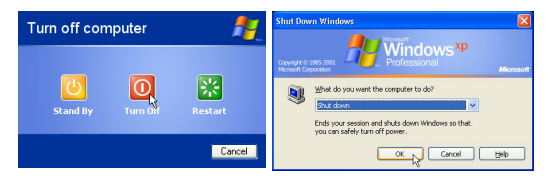

après avoir fermé toutes les applications et quitté le système d'exploitation. Appuyer sur le commutateur d'alimentation pendant 2 secondes est nécessaire afin d'éviter les extinctions accidentelles.

**IMPORTANT ! Pour protéger le disque dur, il faut attendre au moins 5 secondes après avoir éteint le portable avant de le redémarrer.** 

### **Extinction d'urgence**

Au cas où votre système d'exploitation n'arriverait pas à s'éteindre ou à redémarrer correctement, il existe deux autres méthodes pour éteindre votre portable:

(1) Appuyez sur le bouton d'alimentation  $\cup$  (2) Pressez le bouton d'arrêt d'urgence  $\triangleright$  **04**. pendant plus de 4 secondes, ou

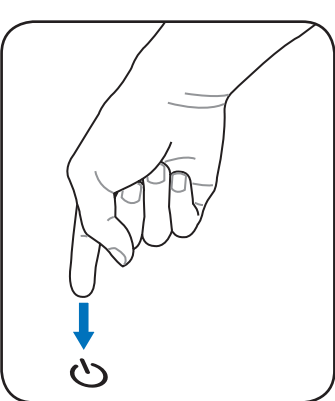

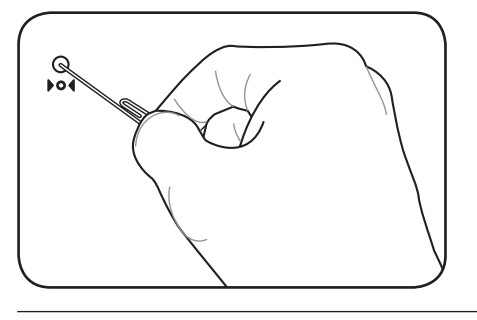

**TRUC : Utilisez un trombone déplié pour presser le bouton d'arrêt d'urgence.**

**IMPORTANT ! N'utilisez pas le bouton d'arrêt d'urgence quand l'ordinateur est en train d'écrire des données sinon celles-ci seront perdues.**

௹

# **Fonctions spéciales du clavier**

## **Touches colorées**

Ce qui suit est la description des touches colorées sur le clavier du portable. Les commandes associées aux touches colorées ne sont accessibles qu'en maintenant la touche de fonction enfoncée.

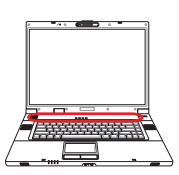

**NOTE : L'emplacement des touches de raccourcis peut varier d'un modèle à un autre,**   $\mathbb{Z}$ **mais les fonctions demeurent identiques. Fiez-vous aux icônes plutôt qu'aux touches de fonction.**

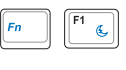

**Icône Lune (F1):** Place le portable en mode Suspendre (soit en Save-to-RAM soit Saveto-Disk selon la configuration du bouton veille dans la gestion de l'alimentation).

 $\begin{array}{|c|} \hline \text{F2} & \\ \hline \mathfrak{b}_1^{\text{w}} \mathfrak{g} \end{array}$ 

**Antenne radio (F2):** modèles Wireless uniquement: Active et désactive la fonction LAN sans fil ou Bluetooth (sur certains modèles), avec affichage à l'écran. Lorsque le LAN sans fil ou le Bluetooth est activé, les indicateurs wireless correspondants s'allument. Des modifications logicielles sous Windows sont nécessaires pour activer les fonctions Bluetooth ou LAN sans fil.

$$
\boxed{\mathsf{Fn}}\qquad \boxed{\mathsf{F}^3_{\mathsf{J/B}}}
$$

**Icône Moniteur/LCD (F3):** Bascule entre Ecran LCD du PC portable -> Moniteur externe -> Télévision. (Ceci ne fonctionne pas en 256 couleurs, sélectionnez High Color dans les paramètres des propriétés d'affichage.) **IMPORTANT : Connectez le moniteur externe avant de démarrer votre PC portable.**

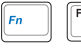

 $^4$  xy

**Icône Soleil creux (F4):** Augmente la luminosité

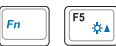

**Icône Soleil plein (F5):** Diminue la luminosité

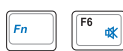

**Icône haut-parleur (F6):** Active ou désactive les haut-parleurs (uniquement sous Windows)

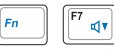

**Icône Volume flèche basse (F7):** Diminue le volume des hauts-parleurs (uniquement sous Window)

**Icône Volume flèche haute (F8):**  $\mathbf{d}$ Augmente le volume des hauts-parleurs (uniquement sous Windows)

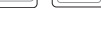

 $\rightarrow$ /II

**Icône Lecture/Pause CD (F9):**

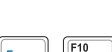

Lance la lecture quand un CD est dans le lecteur. Suspend la lecture du CD.

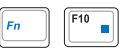

**Icône Arrêt CD (F10):** Arrête la lecture d'un CD.

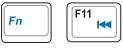

**Icône Piste précédente (Rembobinage) (F11):** Une première pression relance la lecture de la piste en cours . Une seconde pression lance la lecture de la piste précédente.

## **Touches colorées (suite)**

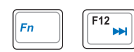

**Icône Piste suivante (Avance rapide) (F12):** Lance la lecture de la piste suivante.

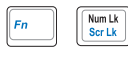

**Num Lk (Ins)**: Active et désactive le pavé numérique (num lock). Permet d'affecter une plus grande partie du clavier à la saisie des nombres.

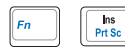

**Scr Lk (Del):** Active et désactive le "Scroll Lock". Permet d'affecter une plus grande partie du clavier à la navigation dans les cellules.

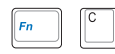

**Fn+C:** Active ou désactive la fonction "Splendid". Ceci permet de basculer entre differents modes d'enrichissement des couleurs afin d'améliorer le contraste, la luminosité, les teintes, et le degré de saturation de rouge, vert, et bleu, et ce de maniètre indépendante. Vous pouvez vérifier le mode utilisé en vous référant à l'OnScreen Display (OSD).

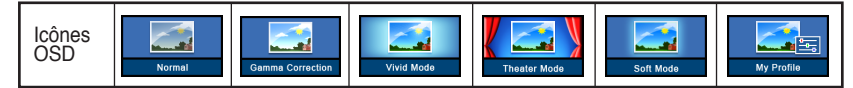

## **Touches Microsoft Windows™**

Il y a deux touches spéciales pour Windows™ sur le clavier:

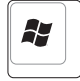

La touche avec le logo Windows™ active le menu Démarrer situé en bas à gauche du bureau Windows™.

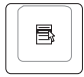

L'autre touche, qui ressemble à un menu Windows™ avec un petit curseur, active le menu des propriétés et revient à cliquer avec le bouton droit de la souris sur un objet de Windows™.

## **Le clavier comme pavé numérique**

Le pavé numérique est intégré au clavier, et consiste en un ensemble de 15 touches qui rendent la saisie intensive de chiffres plus commode. Ces touches à double usage sont de couleur orange. Leur valeur numérique est indiquée en haut à droite de chaque touche comme le montre l'illustration. Lorsque le pavé numérique est activé en pressant [**Fn**][**Ins/Num LK**], le voyant "number lock" s'allume. Si un clavier externe est branché, presser la touche [**Ins/Num LK**] du clavier externe active/désactive simultanément la fonction NumLock sur les deux claviers. Pour désactiver le pavé numérique du portable

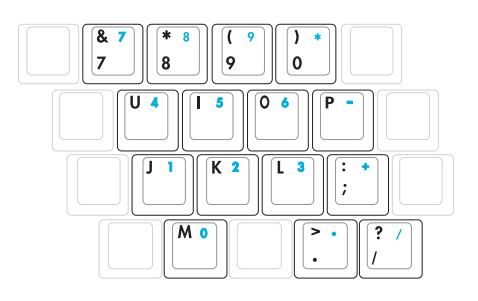

tout en gardant celui du clavier externe, pressez les touches [**Fn**][**Ins/Num LK**] du portable.

### **Le clavier comme curseur**

Le clavier peut servir de curseur, que la fonction Number Lock soit activée ou non, afin de rendre la navigation plus aisée tout en vous permettant de saisir des valeurs numériques dans une feuille de calcul ou dans une autre application de ce style.

**Avec Number Lock désactivé**, pressez [**Fn**] et une des touches curseur ci-dessous. Par exemple [**Fn**][**8**] pour Haut, [**Fn**][K] pour Bas, [**Fn**][**U**] pour Gauche, et [**Fn**][**O**] pour droite.

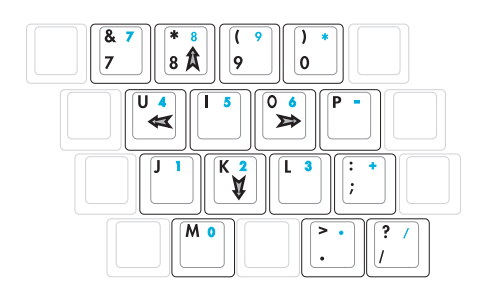

**Avec Number Lock activé,** utilisez [**Shift**] et une des touches curseur ci-dessous. Par exemple [**Shift**][**8**] pour Haut, [**Shift**][**K**] pour Bas, [**Shift**][**U**] pour Gauche, et [**Shift**][**O**] pour Droite.

**NOTE: La taille des grands caractères en gras est exagérée pour que l'exemple soit plus clair. Ces caractères ne sont pas imprimés ainsi sur le clavier.**

# **Interrupteurs et indicateurs d'état**

## **Interrupteurs**

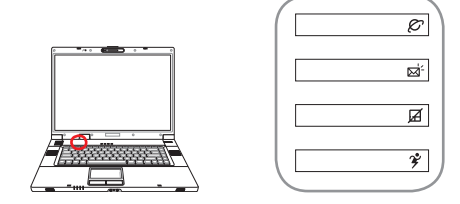

### **Touche Internet**

Pressez cette touche pour lancer votre navigateur internet sous Windows.

### **Touche Bluetooth**

Cette touche n'est disponible que sur les modèles dotés d'un Bluetooth (BT) intégré. Pressez cette touche pour activer/désactiver la fonction BT. (Une configuration sous Windows est nécessaire.)

### **Touche Verrou touchpad**

Pressez cette touche pour verrouiller le touchpad lorsque vous utilisez une souris externe. Verrouiller le touchpad vous empêchera de déplacer accidentellement le curseur lorsque vous tapez au clavier. Pressez à nouveau ce bouton pour deverrouiller le touchpad.

## **Touche Power4 Gear+ +**

Le bouton Power4 Gear+ + bascule le mode d'économie d'énergie sur l'un des différents modes disponibles.Les modes d'économie d'énergie contrôlent plusieurs aspects du PC portable pour maximiser les performances par rapport à la durée de vie des batteries et, en fonction de divers évènements.

Lorsque vous utilisez un adaptateur secteur, le Power4 Gear++ vous permet de choisir entre trois modes sur le segment des modes d'alimentation secteur. Lorsque vous retirez l'adaptateur, le Power4 Gear+ basculera entre sept modes sur le segment des modes d'alimentation batterie. Lorsque vous retirez ou branchez l'adaptateur, le Power4 Gear+ + passera automatiquement sur le segment des modes adaptés.

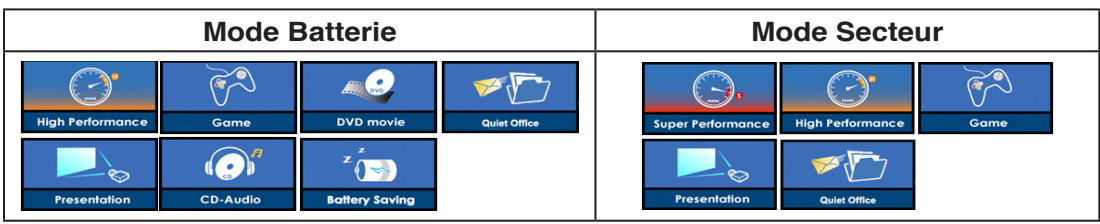

## **Indicateurs d'état**

### **Au-dessus**

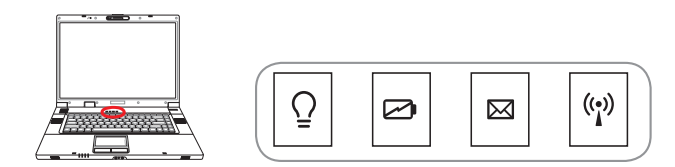

### **Indicateur d'alimentation**

Le voyant vert indique que le portable est allumé, il clignote lorsque le portable est en mode Suspend to-RAM (Veille). Ce témoin est éteint lorsque le portable est éteint ou en mode Suspend-to-Disk (Veille prolongée).

### **Témoin de Charge de la Batterie**

Le témoin de charge de la batterie est une LED indiquant le niveau de la batterie de la manière suivante :

**ON** : La batterie du portable est en cours de charge.

**Off :** La batterie de votre portable est soit chargée, soit complètement épuisée.

**Clignotant:** Allumé - la charge de la batterie est infèrieure à 10% et la batterie n'est pas alimentée.

### **Indicateur de courriels**

S'allume quand un ou plusieurs nouveaux courriels ont été reçus dans la boîte de réception de votre messagerie électronique. Cette fonction nécessite une configuration logicielle, qui n'est peut-être pas possible sur votre portable. Elle a été conçue uniquement pour les applications de messagerie Windows, et il est probable qu'elle ne fonctionne pas avec les applications concurrentes.

### **Témoin de Réseau Local Sans-Fil**

Cet indicateur n'est disponible que sur les modèles avec un réseau sans fil intégré. Quand le réseau sans fil intégré est activé, cet indicateur s'allume. (Des modifications logicielles sous Windows sont nécessaires pour activer la fonction LAN sans fil)

## **Indicateurs d'état (suite)**

### **En façade**

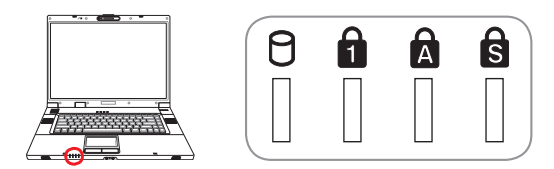

### **Indicateur d'activité**

Indique que le portable accède à l'une ou plusieurs unités de stockage tel que le disque dur. La lumière clignote proportionnellement au temps d'accès.

### **Verrou numérique**

Indique que les chiffres [Num Lk] sont verrouillés quand il est allumé. Ce témoin permet à certaines lettres du clavier de faire office de chiffre pour rendre la saisie des données numériques plus confortables.

### **Verrou Majuscule**

Allumé, indique que les majuscules [Caps Lock] sont verrouillées. Ce témoin permet à certaines lettres d'être saisies en majuscule (ex : A, B, C). Eteint, les lettres saisies seront en minuscule (ex : a,b,c).

### **Verrou de défilement**

Allumé, indique que le verrou de défilement [Scr Lk] est activé. Le verrou de défilement permet d'utiliser certaines touches du clavier comme des touches directionnelles afin de faciliter la navigation quand une seule partie du clavier est mobilisée, lorsque vous jouez par exemple.

# **4. Utiliser le portable**

**Système d'exploitation Pointeur Périphériques de stockage ExpressCard Lecteur optique Disque Dur Connexions Connexion Modem Connexion réseau Connexion LAN sans fil Connexion Bluetooth Modes de gestion de l'alimentation**

# **4 Utiliser le portable**

# **Système d'exploitation OS**

Ce PC portable peut offrir (en fonction du territoire) le choix d'un système d'exploitation pré-installé tel que **Microsoft Windows XP**. Les choix et les languages dépendent du territoire. Le niveau de support matériel et logiciel peut varier en fonction du système d'exploitation installé. La stabilité et la compatibilité avec d'autres systèmes d'exploitation ne peuvent être garanties.

## **Support Logiciel**

Ce portable est livré avec un CD de support qui contient le BIOS, les pilotes, et les applications afin d'activer certaines fonctions matérielles, étendre certaines fonctionnalités, aider à la gestion de votre portable, ou ajouter des fonctions non comprises dans le système d'exploitation d'origine. Si une mise à jour ou un

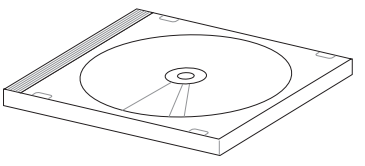

remplacement de ce CD est nécessaire, contactez votre revendeur pour connaître les sites web à partir desquels les pilotes et utilitaires sont téléchargeables.

Le CD de support contient tous les pilotes, utilitaires et logiciels qui conviennent aux systèmes d'exploitation les plus populaires. Ce CD n'inclut pas le système d'exploitation lui-même. Ce CD reste nécessaire même si le portable est livré déjà configuré car il offre des logiciels qui complètent l'installation en usine.

Un CD de restauration optionnel comprend une image du système d'exploitation original installé sur le disque dur en usine. Le CD de restauration est un excellent moyen de retrouver rapidement un système d'exploitation opérationnel pourvu que votre disque dur soit en bon état de fonctionnement. Contactez votre revendeur s'il vous faut une telle solution.

**Note : Certains composants et fonctions particulières du portable ne fonctionneront qu'après l'installation des pilotes et utilitaires.**

## **Désactivation automatique du Touchpad (sur une sélection de modèles)**

Les PC portables intégrant les chipsets les plus récents désactiveront automatiquement le touchpad du portable lorsqu'une souris externe est connectée. Pour désactiver cette fonction, décochez cette option sous Windows, allez dans **Panneau de Configuration - Souris - Matériel.**

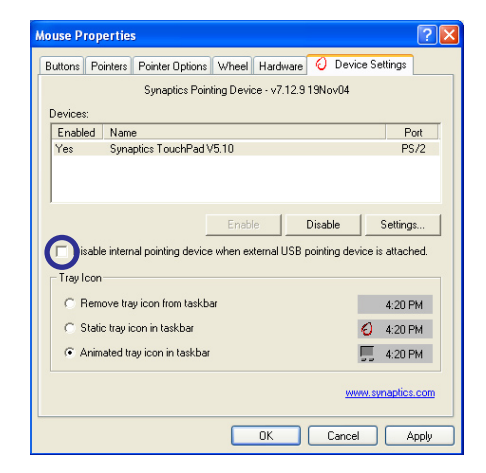